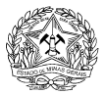

## **PARA A SOLICITAÇÃO DE NOTA FISCAL AVULSA VIA INTERNET**

Para ter acesso ao Sistema SIARE é necessário acessar o endereço [http://www.fazenda.mg.gov.br,](http://www.fazenda.mg.gov.br/) na Internet, e clicar em *SIARE* no campo **DESTAQUE** na coluna à esquerda da tela (parte inferior).

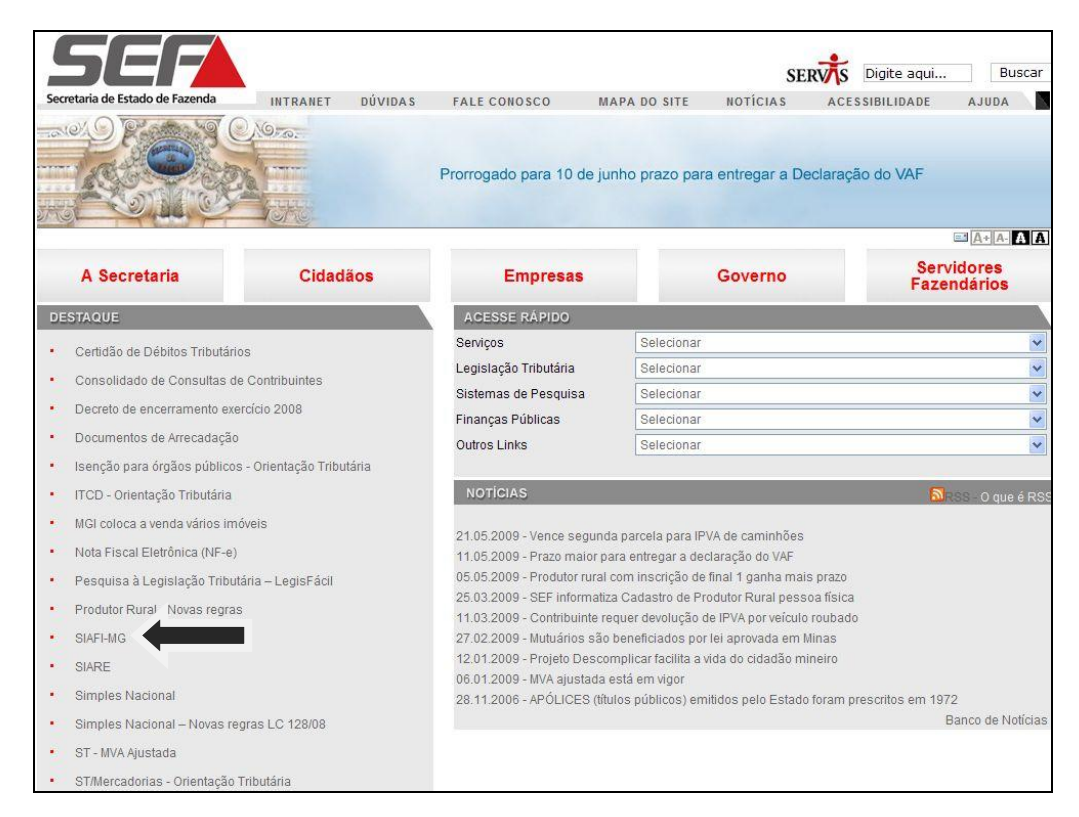

Em seguida clicar nos dizeres **Sistema Integrado de Administração da Receita Estadual (SIARE)** que está destacado em **azul** no centro da tela.

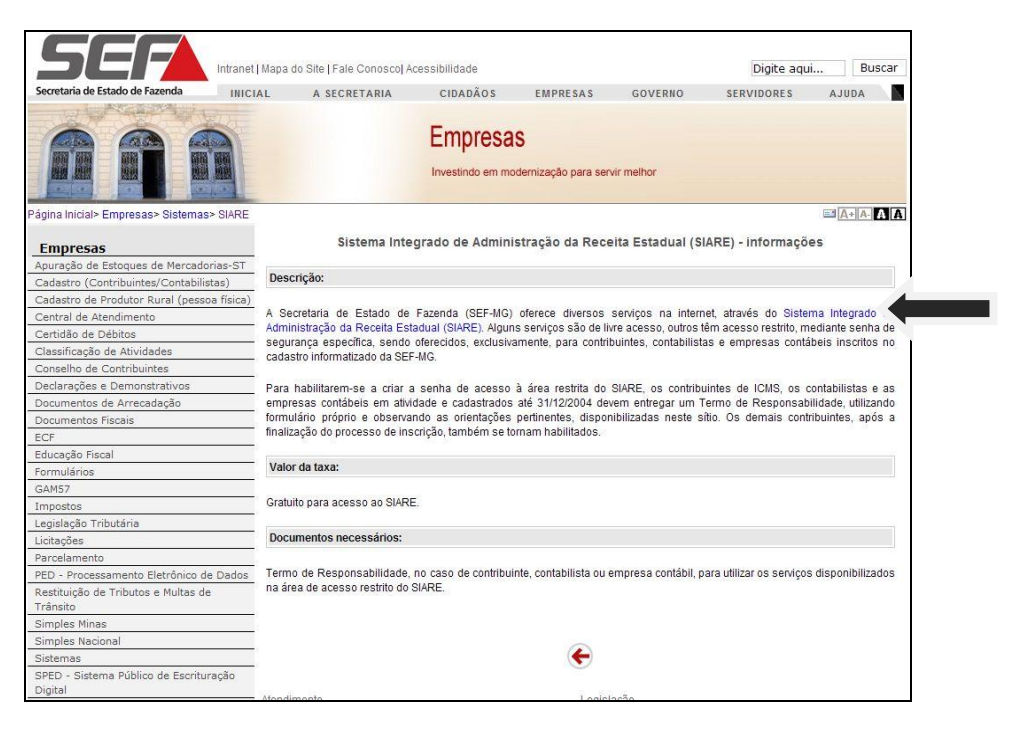

No lado esquerdo da tela posicionar o cursor em **"Nota Fiscal Avulsa"** e logo em seguida clicar em **"Requerer NFA"**.

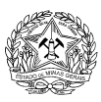

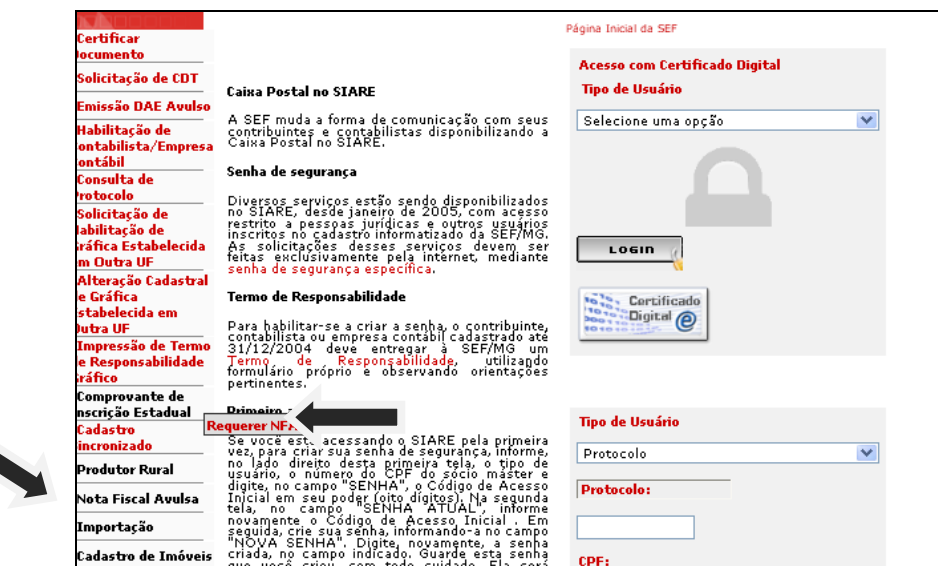

Informe o tipo de requerente, tipo de circulação e natureza da operação.

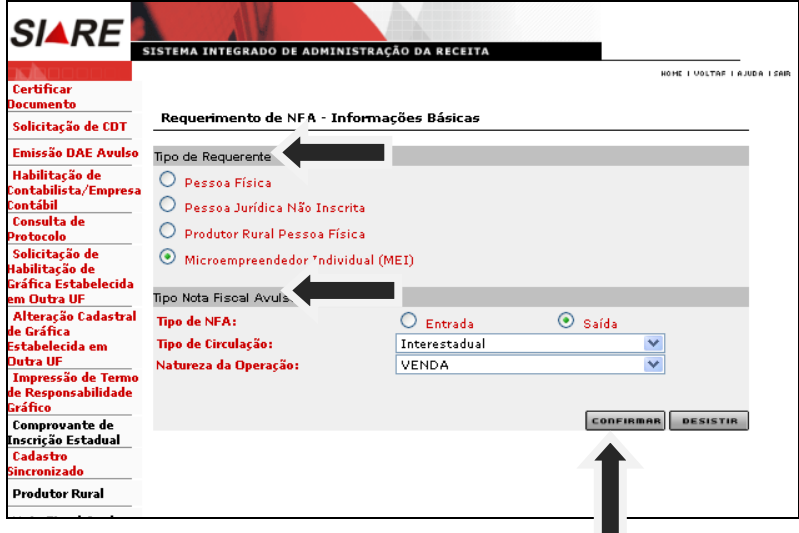

Após confirmar os dados acima, proceda ao preenchimento das abas: 1 - Dados Iniciais. 2 -  $\bullet$ Remetente/Destinatário. 3 - Dados Produtos/Serviços. 4 – Transporte (se for o caso). 5 - Dados Adicionais. (Nos dados adicionais deverá ser informada a chave de acesso, caso a Nota Fiscal de origem seja NFe. Obs: Se necessário, poderá ser exigida a apresentação da Nota Fiscal de aquisição em momento posterior*).*

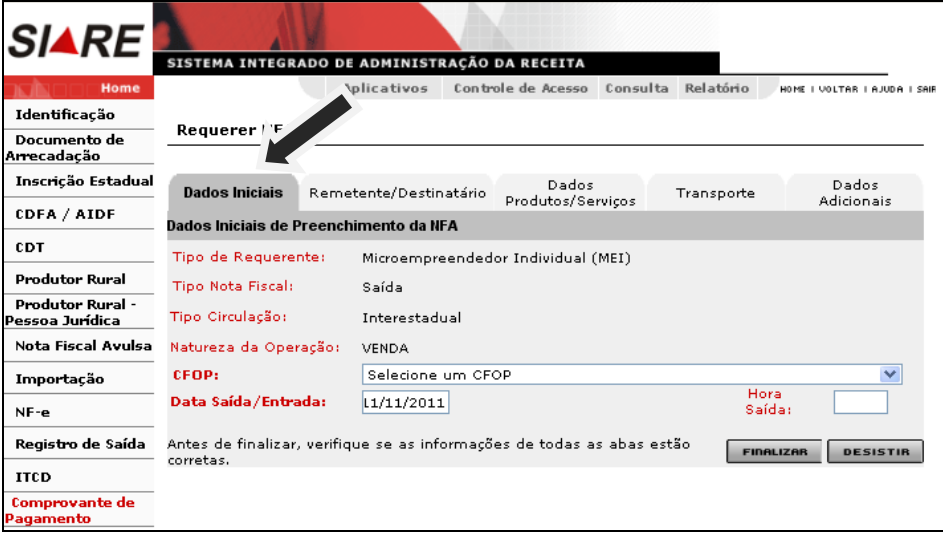

### **GOVERNO DO ESTADO DE MINAS GERAIS SECRETARIA DE ESTADO DE FAZENDA**

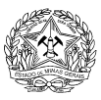

 $\sqrt{2}$ 

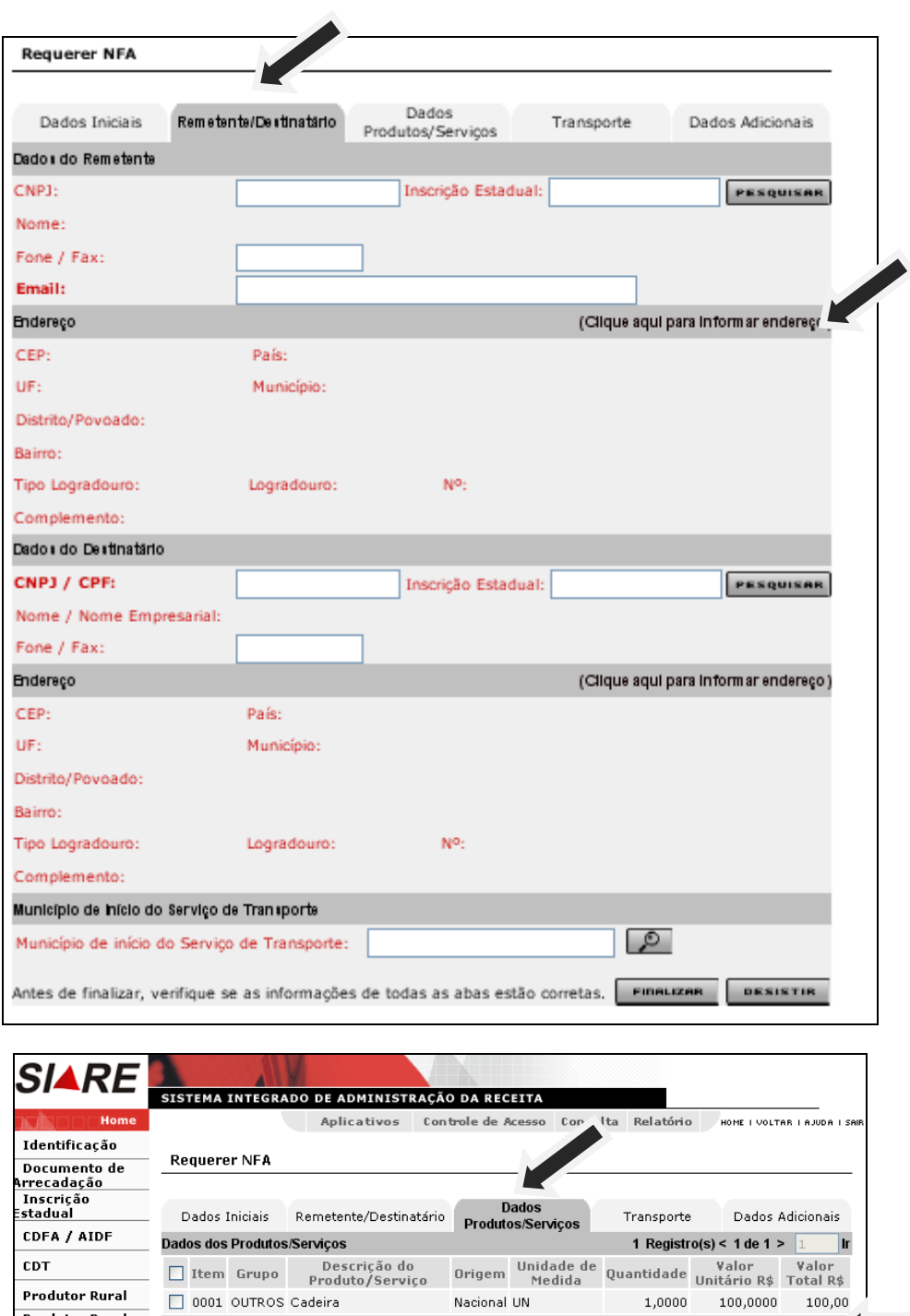

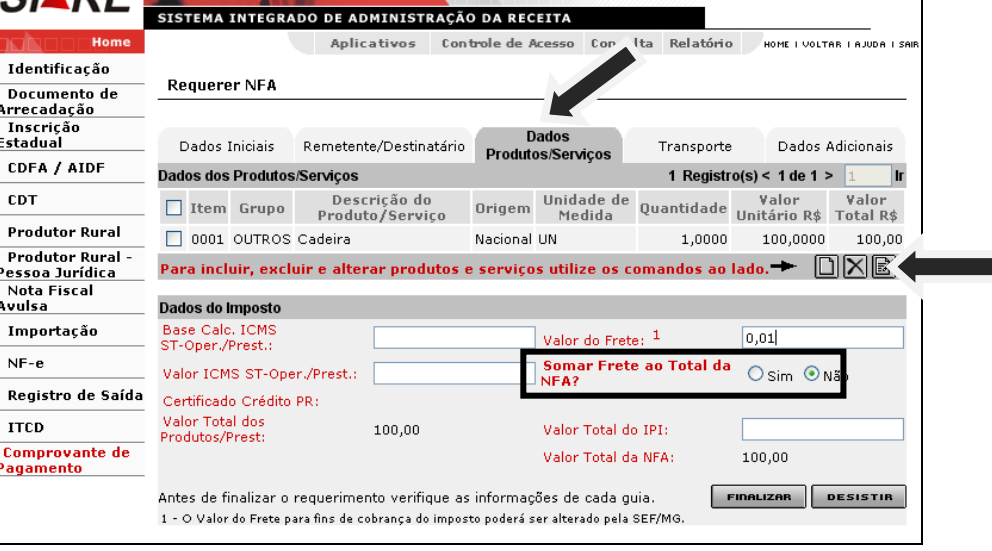

- Observe que o campo *Somar Frete ao Total da NFA é* de preenchimento obrigatório.

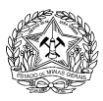

#### **GOVERNO DO ESTADO DE MINAS GERAIS SECRETARIA DE ESTADO DE FAZENDA**

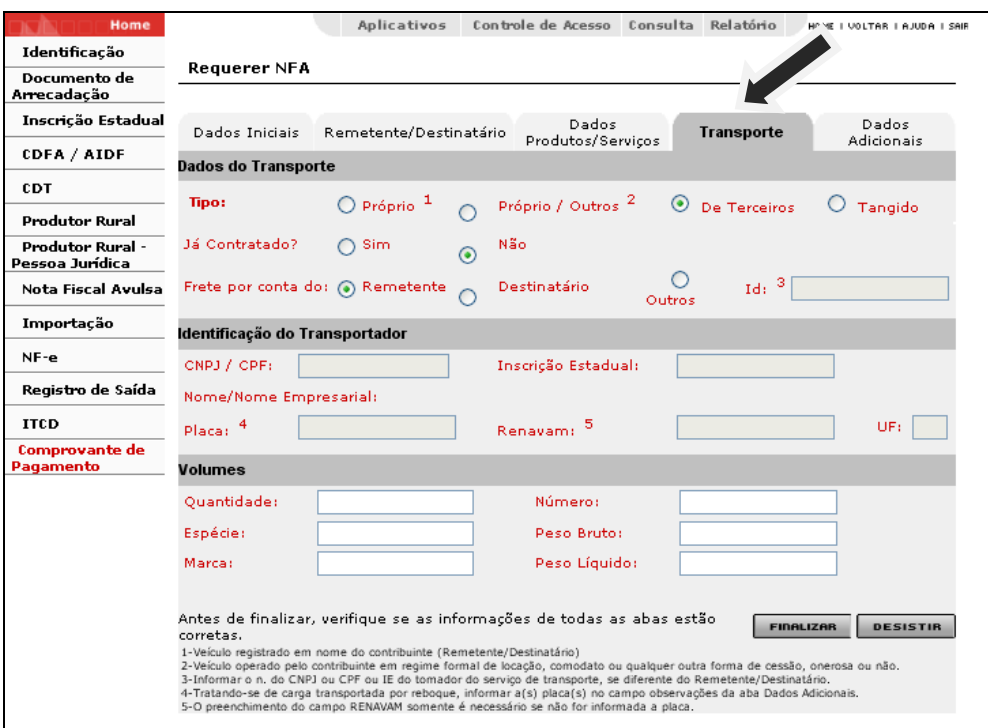

- A aba *Transporte* somente estará habilitada se o município de destino da mercadoria for diferente do município de início do transporte.

- Os Campos de "Identificação do Transportador" serão obrigatórios se o transporte já foi contratado.

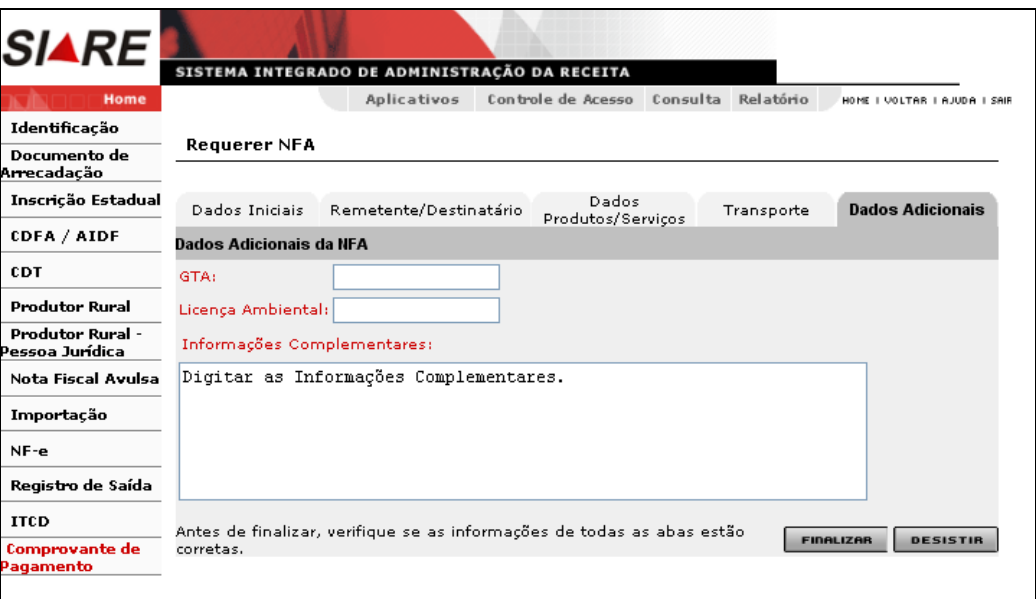

Ø

- O campo *GTA* é de preenchimento obrigatório quando produto(s) da NFA for(em) Gado. - O campo **Licença Ambiental** é de preenchimento obrigatório quando produto(s) da NFA for(em) Carvão ou derivados de mata nativa

- No campo **Informações Complementares**, informe a chave de acesso da Nota Fiscal Eletrônica de aquisição das mercadorias que serão transportadas, se for o caso. Obs.: Isso não impede que seja requisitada a apresentação da Nota Fiscal de aquisição posteriormente*.*

Ao clicar em "Finalizar" será gerado um número de protocolo e uma senha. Anote o número do protocolo e senha (ou imprima a tela), pois esses dados serão necessários para o acompanhamento de eventuais pendências registradas.

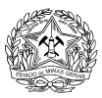

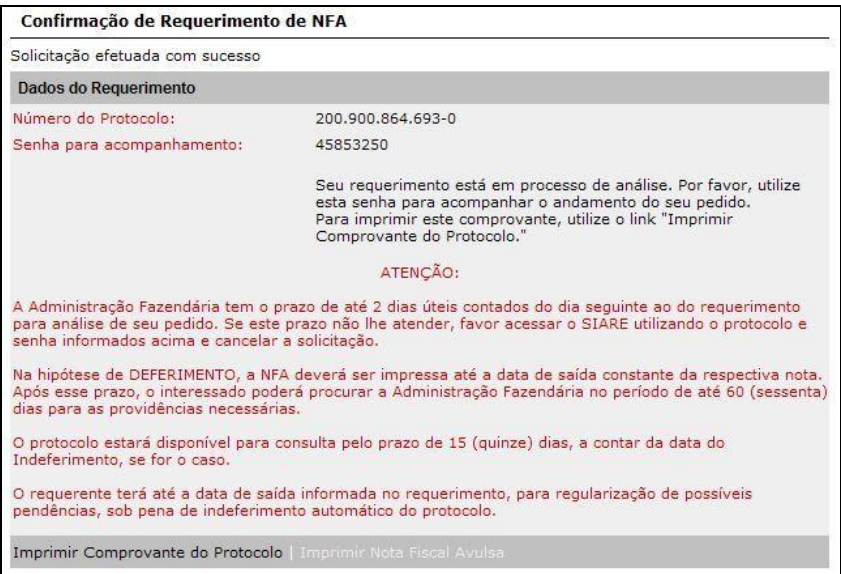

Após concluída a solicitação, a SEF/MG realizará a análise do pedido em até 02 (dois) dias úteis.  $\bullet$ 

# **PARA ACOMPANHAMENTO DE SEU PROTOCOLO:**

Acesse novamente o SIARE, seguindo as orientações já fornecidas. No lado direito da tela, no campo "Tipo  $\bullet$ de Usuário", selecione a opção "Protocolo".

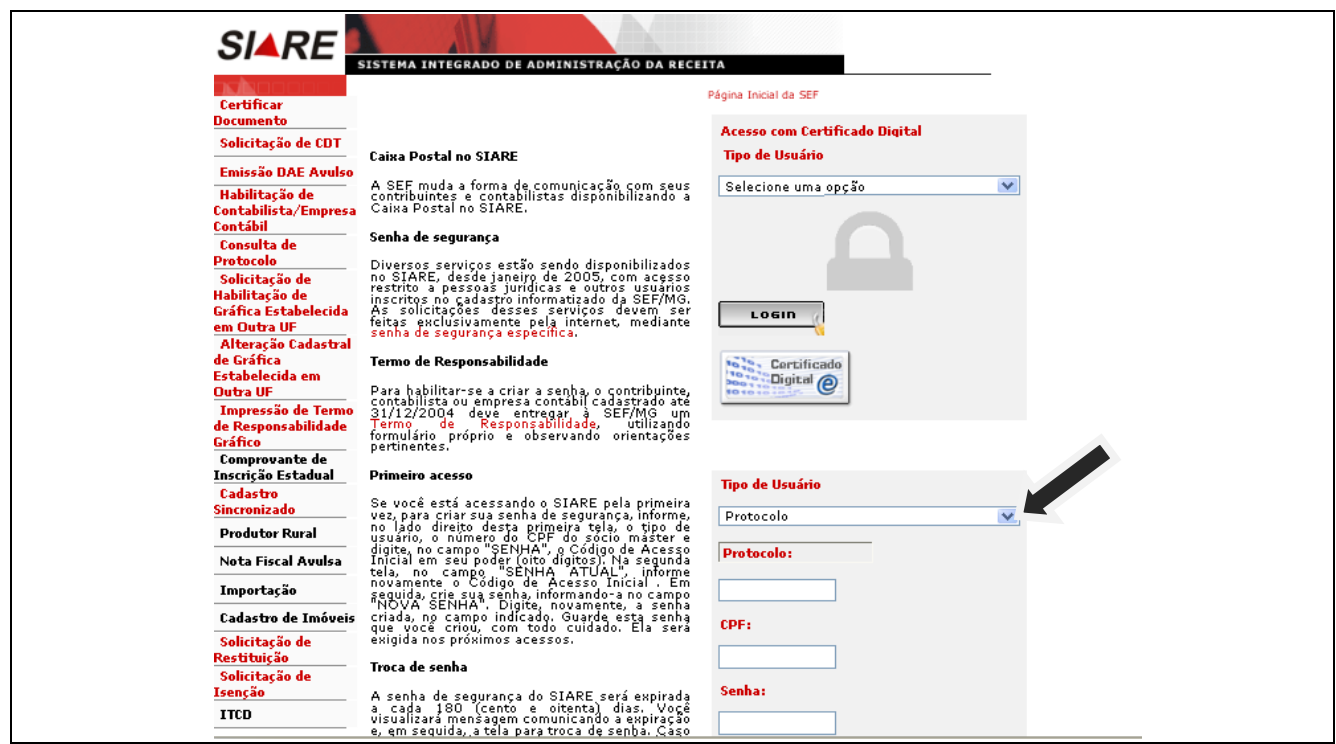

- Informe o número do protocolo, o CPF ou CNPJ do requerente da Nota Fiscal Avulsa e a senha informada pelo sistema.
- Para visualizar eventuais pendências, basta selecionar o protocolo e clicar em "Pendências".

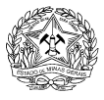

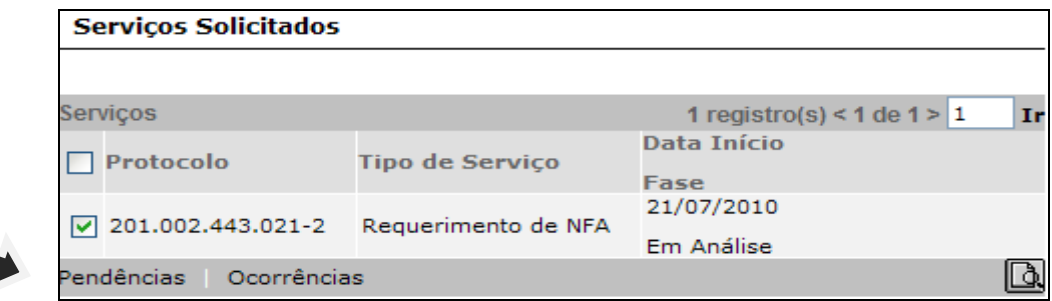

- Em caso de "Pendências de Documentação" o requerente deverá comparecer à Administração Fazendária responsável pelo seu pedido, portando o número do protocolo e os documentos ora solicitados. Após regularizar a pendência, continuar acompanhando o protocolo.
- Em caso de "Pendências de Esclarecimento", a sua regularização deverá ocorrer via web, selecionando a "Pendência" e acionando o comando "Prestar Esclarecimento". Após regularizar a pendência, continuar acompanhando o protocolo.

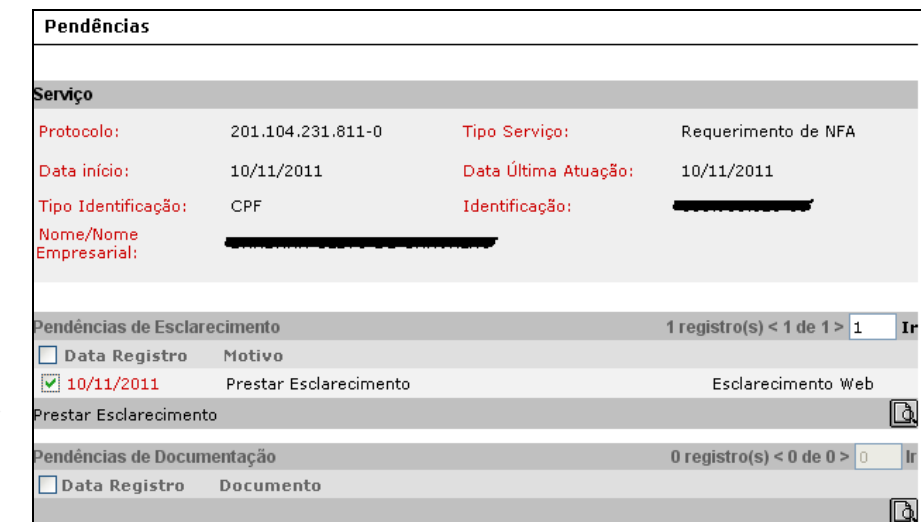

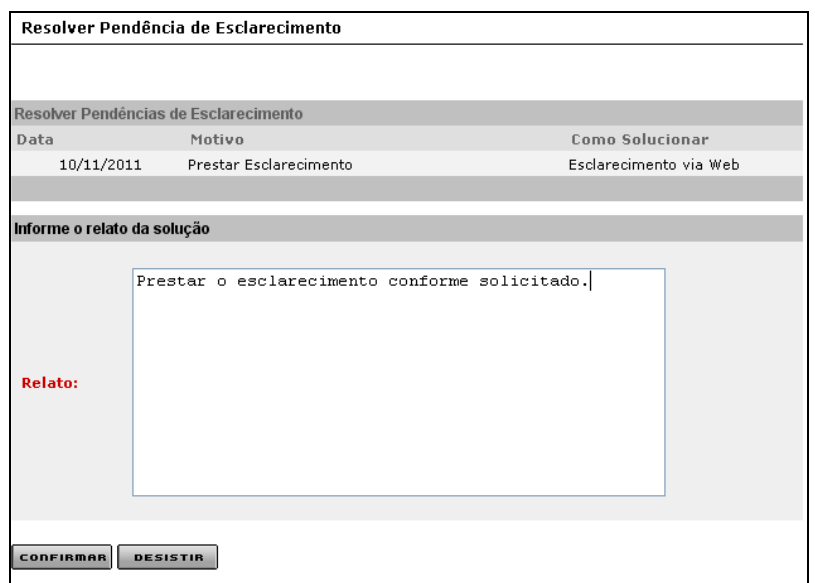

**IMPORTANTE**: as pendências deverão ser sanadas até a data de saída da mercadoria informada pelo solicitante. Caso contrário, a solicitação será automaticamente indeferida pelo sistema.

## **PARA IMPRESSÃO DA NFA:**

Acessar o SIARE seguindo os passos acima.

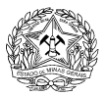

Com o protocolo na fase Deferido, clicar na lupa à direita.

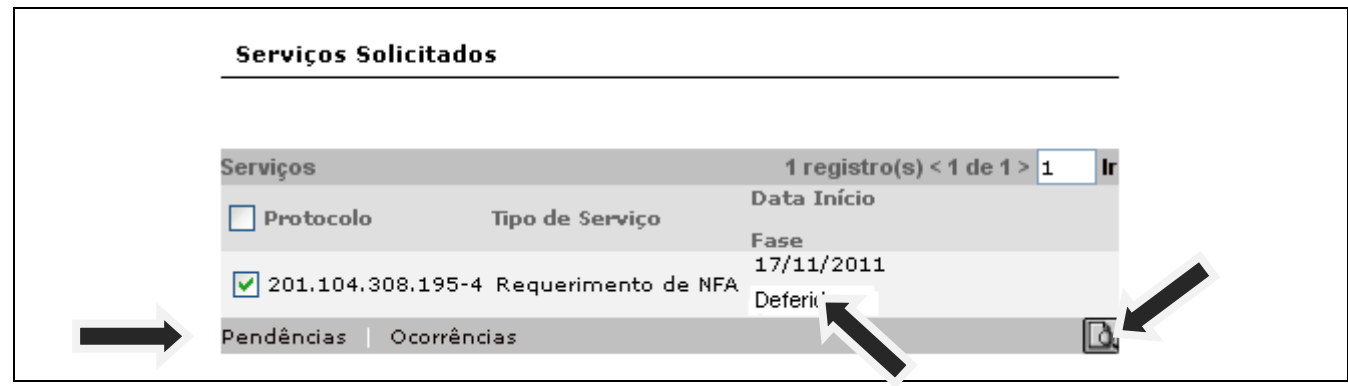

- $\bullet$ Antes de imprimir a sua nota fiscal avulsa, o acesso ao "PoP-up" deverá ser ativado. Para ativação, acesse a internet e no alto da tela clique em "Ferramentas" **→** "Bloqueador de Pop-ups" **→** "Desativar bloqueador de PoP-ups".
- Clique em "Imprimir".  $\bullet$

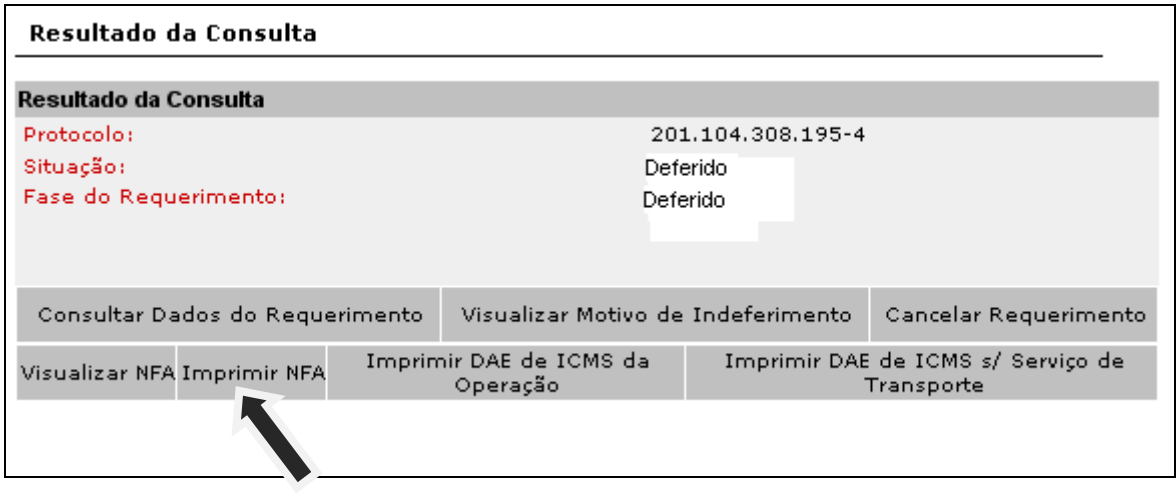

**Em caso de dúvidas acesse:**

**[http://www.fazenda.mg.gov.br/empresas/documentos\\_fiscais/nfaorientproced.htm](http://www.fazenda.mg.gov.br/empresas/documentos_fiscais/nfaorientproced.htm)**